# **Instrukcja instalacji programu w sieci**

Aby zainstalować ten program w sieci komputerów, należy wykonać instalację na prawach administratora. To pozwoli na utworzenie skonfigurowanych instalatorów, które będą zawierać dane o lokalizacji folderów i numer seryjny.

Przed dokonaniem instalacji na prawach administratora, upewnij się, że znasz swój numer seryjny, ustawienia proxy swojej sieci i lokalizację w sieci, w której chcesz zainstalować pliki aplikacji.

## **Informacja o folderach**

Program musi znać pięć ścieżek. Są to:

## **Program Files**

Program Files zawsze powinny być zainstalowane w folderze **'Program Files**' na maszynie docelowej. Lokalizacja Program Files nie jest konfigurowalna.

## **Shared Application Data**

Folder '**Shared Application Data**' zawiera takie pliki jak listy słownictwa, które zazwyczaj nie są widoczne bezpośrednio dla użytkownika programu. Powinny być możliwe do odczytania przez wszystkich użytkowników, a zmieniane tylko przez użytkowników uprawnionych, takich jak nauczyciele.

Domyślna lokalizacja tych plików to **CSIDL\_COMMON\_APPDATA**. Na samodzielnej maszynie, zazwyczaj jest to: "**C:\Documents and Settings\All Users\Application Data**"

# **Shared Documents**

Folder '**Shared Documents**' zawiera takie pliki jak środowiska, które muszą być udostępnione użytkownikom programu. Powinny być możliwe do odczytania przez wszystkich użytkowników, a zmieniane tylko przez użytkowników uprawnionych, takich jak nauczyciele.

Domyślna lokalizacja tych plików to **CSIDL\_COMMON\_DOCUMENTS**. Na samodzielnej maszynie, zazwyczaj jest to: "**C:\Documents and Settings\All Users\Documents**"

# **User Application Data**

Folder '**User Application Data**' zawiera ustawienia aplikacji dla każdego użytkownika. Ten obszar musi dawać możliwość edycji każdemu użytkownikowi. Idealnie byłoby, gdyby obszar ten był inny dla każdego logującego się użytkownika, tak aby każdy mógł mieć indywidualne ustawienia.

Domyślna lokalizacja tych plików to **CSIDL\_APPDATA**. Na samodzielnej maszynie, zazwyczaj jest to: "**C:\Documents and Settings\<nazwa użytkownika>\Application Data**"

#### **User Documents**

Folder '**User Documents'** zawiera dokumenty, które każdy użytkownik będzie tworzył. Ten obszar musi dawać możliwość edycji każdemu użytkownikowi. Idealnie byłoby, gdyby obszar ten był inny dla każdego logującego się użytkownika, tak aby każdy mógł mieć własne dokumenty w jednej lokalizacji.

Domyślna lokalizacja tych plików to **CSIDL\_DOCUMENTS**. Na samodzielnej maszynie, zazwyczaj jest to: "**C:\Documents and Settings\<nazwa użytkownika>\Application Data**"

#### **Instalacja plików sieciowych**

Kiedy dokonujesz instalacji na prawach administratora, jeśli '**Shared Application Data**' i/lub '**Shared Documents**' są we wspólnej sieci, pliki potrzebne dla tych lokalizacji zostaną skopiowane. Ma to na celu zapobieganie wielokrotnemu instalowaniu plików podczas instalacji programu na różnych maszynach.

W związku z powyższym istotne jest, aby osoba dokonująca instalacji w sieci miała uprawnienia administratora, czyli dostęp do wszystkich lokalizacji.

#### **Aktywacja oprogramowania**

Kiedy program jest już zainstalowany, należy go aktywować. Otrzymałeś numer seryjny, który umożliwi aktywacje programu. Jeśli instalujesz program w sieci, numer seryjny pozwoli na aktywację programu na wielu stanowiskach.

Program aktywuje się automatycznie podczas instalacji na maszynie docelowej, używając numeru seryjnego. Wymaga to podłączenia do Internetu. Jeśli sieć ma serwer proxy, będziesz musiał dostarczyć szczegółowe parametry podczas dokonywania instalacji na prawach administratora, tak aby docelowe komputery mogły podłączyć się do serwera.

# **Uruchamianie MSI**

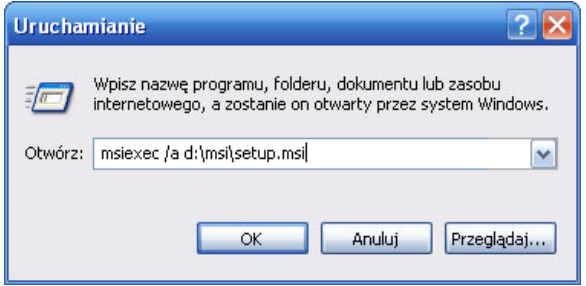

Włóż CD do napędu. Idź do 'Uruchom' z menu '**Start**', i wprowadźGo "**msiexec /a d:\msi\setup.msi**". (W miejscu litery D, powinna znajdować się litera, którą oznaczony jest napęd CD na Twoim komputerze)

Rozpocznie się instalacja. Po przerwie (kótra może potrwać kilka minut), kliknij przycisk **'Dalej'**.

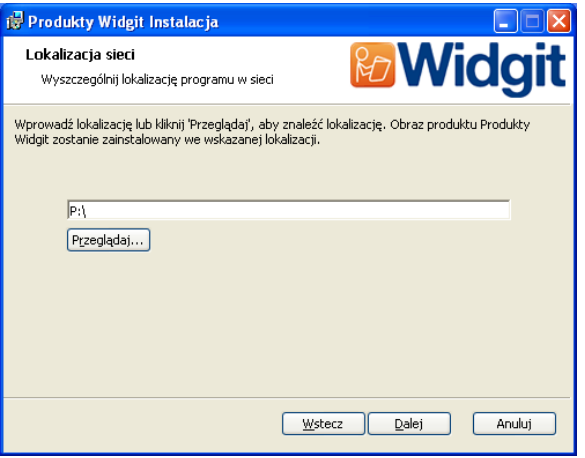

W następnym oknie należy wpisać lokalizację w jakiej chcesz umieścić oprogramowanie. Przeglądaj i znajdź lokalizację, którą chcesz wybrać.

**Pamiętaj: Instalacja administracyjna, nie zainstaluje oprogramowania. Zapamięta Twoje wybory ustawienia instalacji do utworzenia nowych plików instalacyjnych MSI.** 

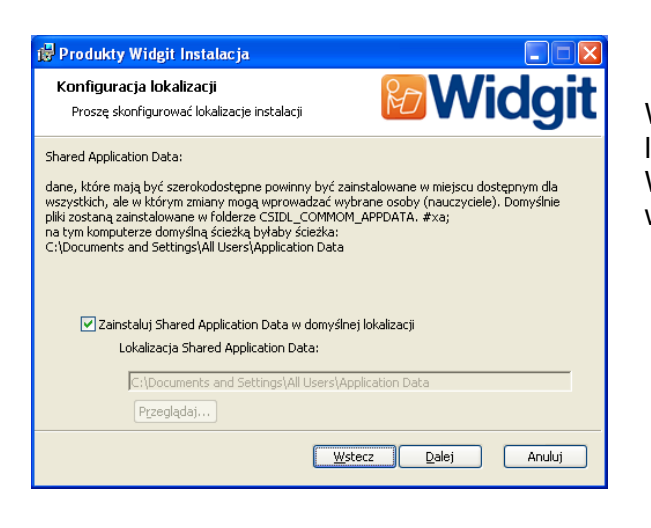

W kolejnym oknie zostaniesz poproszony o wksazanie lokalizacji folderu "**Shared Application Data**" folder. Wprowadź pełną ścieżkę, tak by była widoczna dla wszystkich komputerów docelowych.

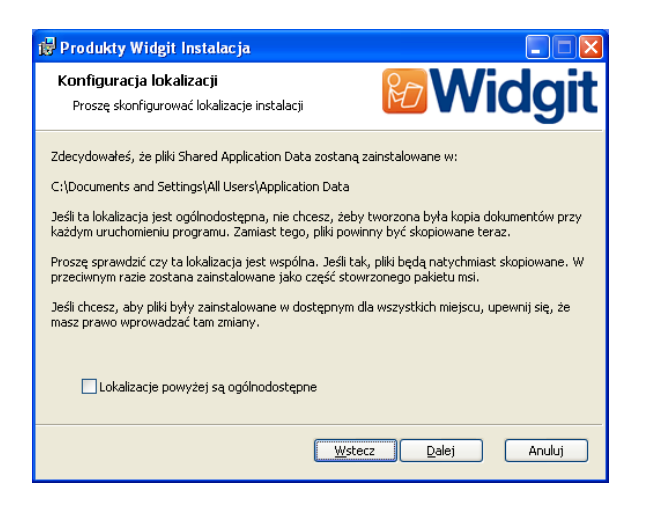

W tym oknie zostaniesz zapytany czy jest to instalacja sieciowa. Jeśli zaznaczysz, że jest to właśnie ten przypadek, pliki zostaną automatycznie skopiowane w odpowiednie miejsca.

# Te dwa kroki są nastepnie powtórzone dla folderu "**Shared Documents**".

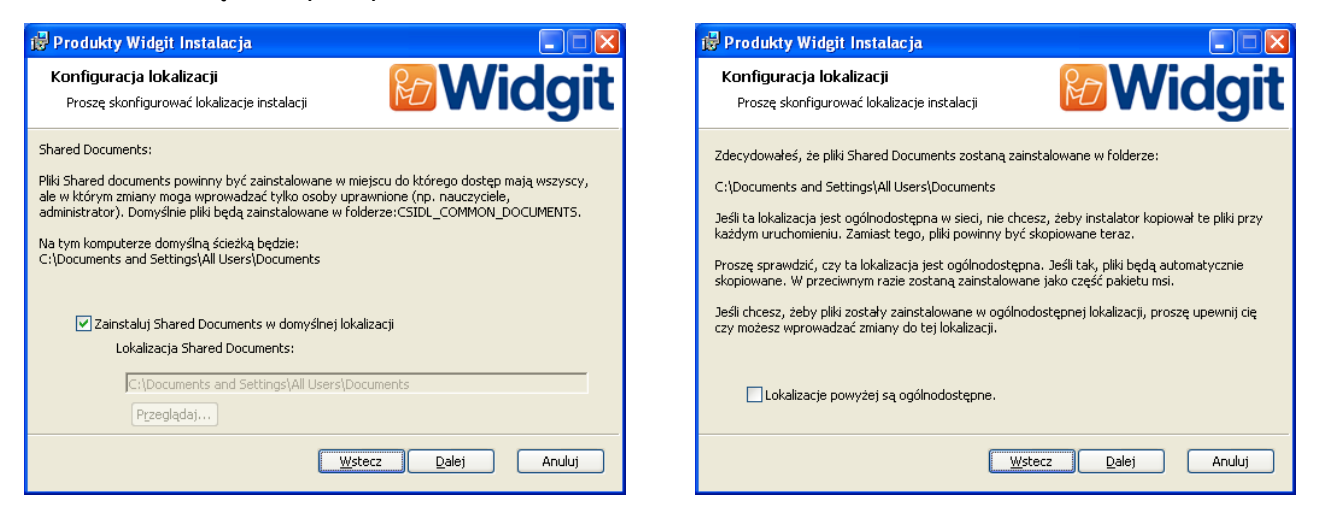

Kolejne dwa okna dotyczą lokalizacji folderów '**User Application Data**' i **'User Documents**'. Nie będziesz jednak pytany czy ma to być lokalizacja w sieci, ponieważ nie ma plików instalowanych w tej lokalizacji przez instalatora. Pliki tworzone są w tym obszarze przy uruchamianiu programu.

W kolejnym oknie zostaniesz poproszony o wpisanie numeru seryjnego. Numer ten będzie używany do automatycznej aktywacji podczas instalacji programu na komputerach docelowych.

### **Prosimy upewnić się, że możesz użyć numeru seryjnego tyle razy ile jest to potrzebne do aktywacji programu na wszystkich docelowych komputerach na których chcesz umieścić program.**

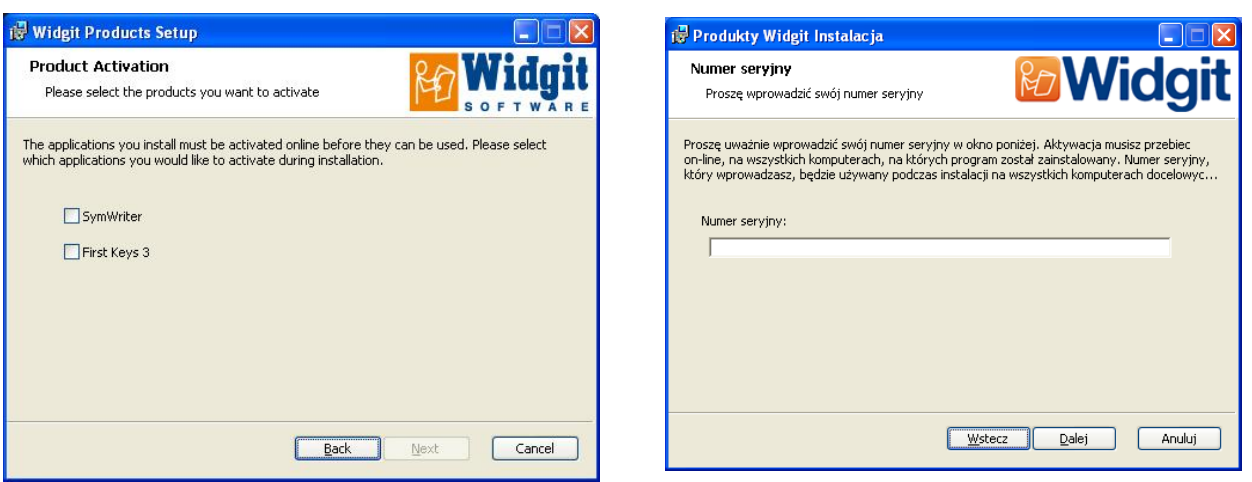

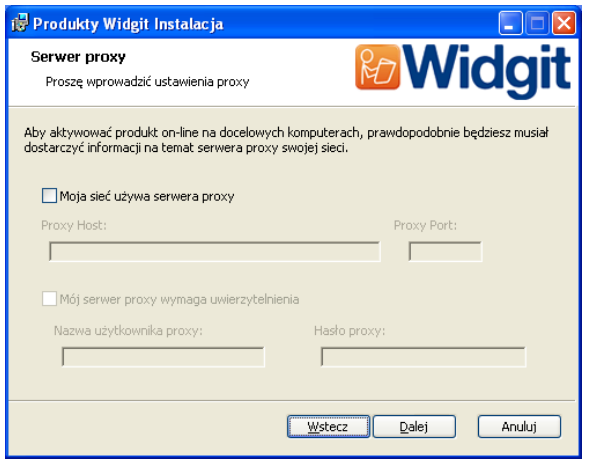

Na końcu zostaniesz poproszony o wpisanie szczegółowych ustawień proxy. Prosimy i uważne wprowadzenie tych danych, jeśli zostaną źle wprowadzone, program nie będzie mógł być aktywowany na komputerach docelowych.

Kopiowanie plików i tworzenie instalatorów MSI może potrwać kilka minut.

Kiedy pliki zostaną skopiowane i MSI utworzone, możesz uruchomić MSI ze swojej konsoli zarządającej siecią lub bezpośrednio na komputerach, w takiej ilości do jakiej zostały nabyte licencje.

## **Dodatkowy syntezator mowy**

Jeśli instalujesz program SymWriter i posiadasz klucz do pełnej wersji programu, wysokiej jakości syntezator mowy o jakośc SAPI 5, zostanie zainstalowany na Twoim komputerze.

**Uwaga**: Jeśli posiadasz klucz do wersji demo, syntezator mowy nie będzie zainstalowany lub nie będzie tak dobrej jakości jak ten przy pełnej wersji.

#### **Więcej informacji**

Proszę odwiedzić stronę http://www.widgit.com/support/symwriter lub skontaktować się z firmą Harpo (www.harpo.com.pl).